# **пИроМЕтр ВыСокотЕМпЕратУрНыЙ С ВСтроЕННыМ ВИдЕоСкопоМ DT-9862**

#### **руководство по эксплуатации v. 2011-08-19 AMV-DVB**

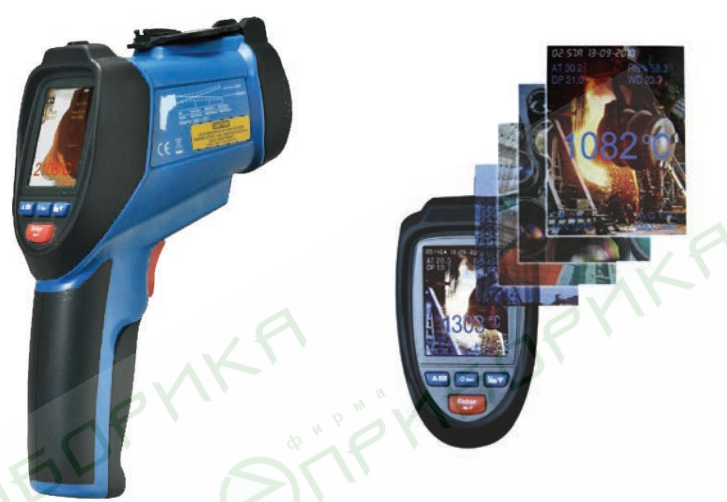

# **оСобЕННоСтИ**

- Измерение: температуры целевой поверхности ИК‑датчиком и щупом ТХА (К), температуры и влажности воздуха, точки росы и температуры влажного термометра.
- Встроенный видеоскоп для фото‑ и видеосъемки.
- Мгновенное измерение: 150 мс.
- Двойной лазерный указатель цели.
- Регистратор показаний с встроенной памятью объемом 73 МБ.
- Возможность расширения доступного объема памяти за счет карт MicroSD объемом до 8 ГБ.
- Подключение к ПК по USB в качестве «флешки».
- Использование форматов JPG и 3GP.
- 2,2'' цветной ЖК‑дисплей с подсветкой.
- Определение макс./мин./разности макс. и мин./среднего показаний.
- Сигнализация при достижении верхней или нижней уставки.
- Режим непрерывных измерений.
- Регулируемый коэффициент излучения.
- Питание от аккумуляторной батареи или блока питания.
- Зарядка батареи от блока питания или ПК по USB.
- Автоматическое выключение прибора и/или подсветки дисплея через заданный промежуток времени (функции отключаются).
- Индикация текущего состояния батареи.
- Звуковая сигнализация при нажатии кнопок (функция отключается).

#### ЭЛЕМЕНТЫ ПРИБОРА

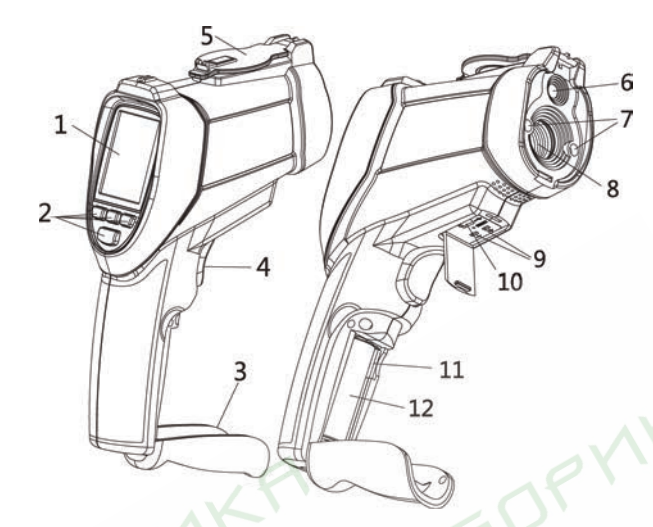

- $1$ ЖК-лисплей.
- $2^{\circ}$ Кнопки управления.
- 3. Крышка отсека питания.
- 4. Курок.
- 5. Защитная крышка для линз.
- $6<sup>1</sup>$ Вилеоскоп (фото/вилеокамера).
- $7.$ Лазерный указатель цели.
- Инфракрасный (ИК) датчик.  $8<sup>1</sup>$
- Разъем для подключения щупа ТХА.  $9.$
- 10. Разъем USB.
- 11. Разъем для карты памяти MicroSD.
- 12. Аккумуляторная батарея.

#### КНОПКИ УПРАВЛЕНИЯ

- 1 Кнопка  $\blacktriangle$
- 2. Кнопка «U/Esc».
- 3. Кнопка  $\nabla$ .
- 4 Кнопка «Enter»

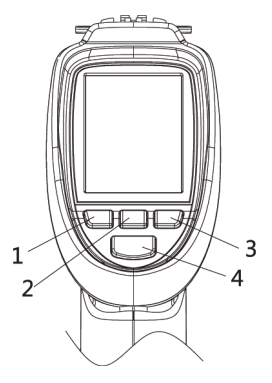

**EDRYIK** 

# **ИНдИкаторы дИСпЛЕя**

*Набор индикаторов, отображающихся на дисплее, зависит от выбранного режима работы и настроек прибора.*

59.6<br>19.1

1.02

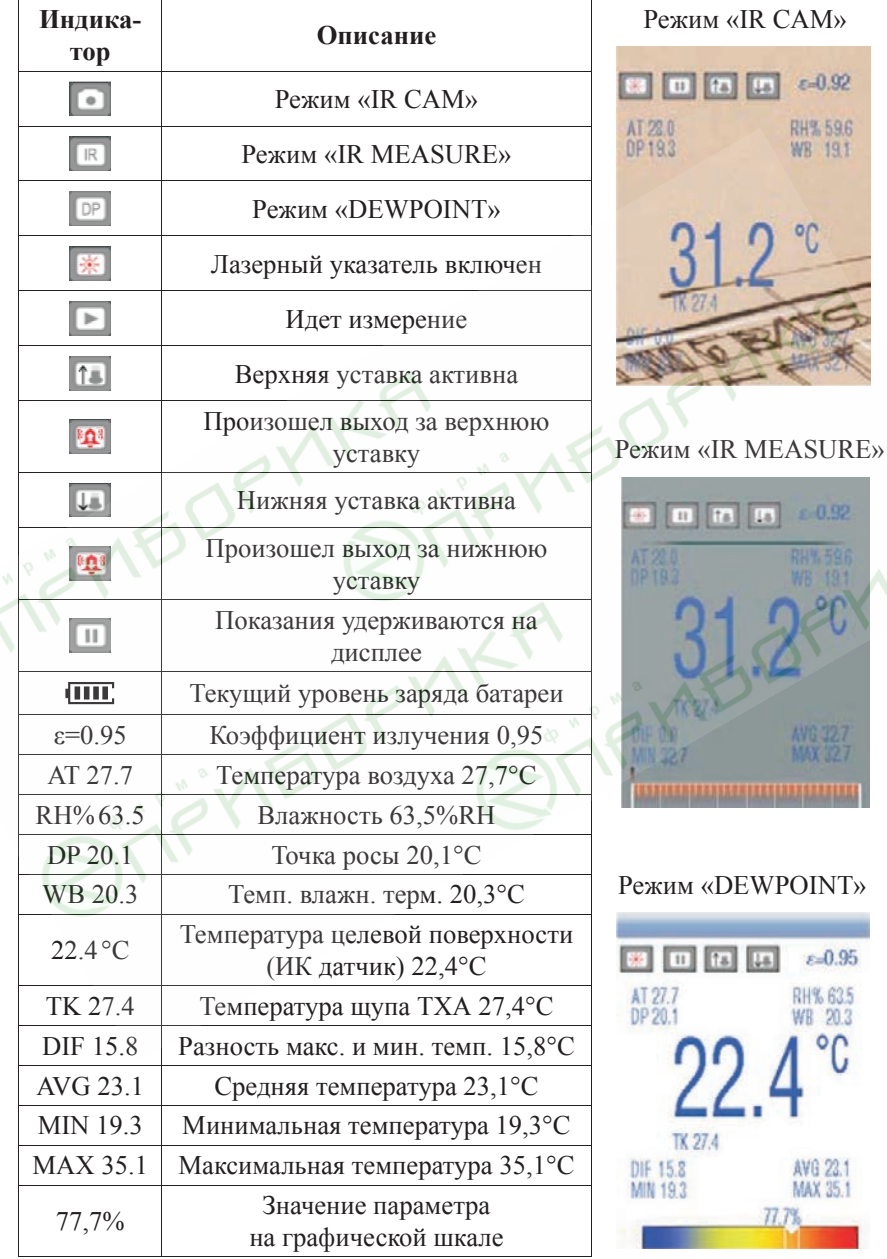

# **порядок работы**

### **1. Подготовка к работе. Питание от аккумуляторной батареи**

- 1.1. Установите батарею в отсек питания, соблюдая полярность.
- 1.2. Для включения прибора нажмите и удерживайте кнопку «U/Esc» в течение 3 секунд. Раздастся 1 длинный звуковой сигнал.
- Для выключения прибора нажмите и удерживайте кнопку « $\bigcup$ /Esc» в течение 2 секунд. Раздастся 1 короткий звуковой сигнал.
- Также предусмотрено автоматическое выключение дисплея и прибора через заданные промежутки времени *(см. р. 9)*.
- 1.3. Индикатор ПШ, на дисплее показывает текуший заряд батареи.
- 1.4. Чтобы зарядить батарею, подключите прибор к сети ~220В при помощи блока питания (БП) или к компьютеру (ПК) при помощи кабеля USB.
- Зарядка батареи начнется автоматически.
- *• Во время зарядки батареи от БП можно производить измерения.*

#### **2. Подготовка к работе. Питание от электрической сети ~220В**

- 2.1. Подключите прибор к сети ~220В при помощи БП.
- *• Устанавливать батарею в отсек питания не требуется.*
- Включение прибора произойдет автоматически.
- Выключение прибора также произойдет автоматически после отключения БП от сети.

#### **3. Режимы работы и порядок проведения измерений**

3.1. После включения прибора на дисплее появится главное меню:

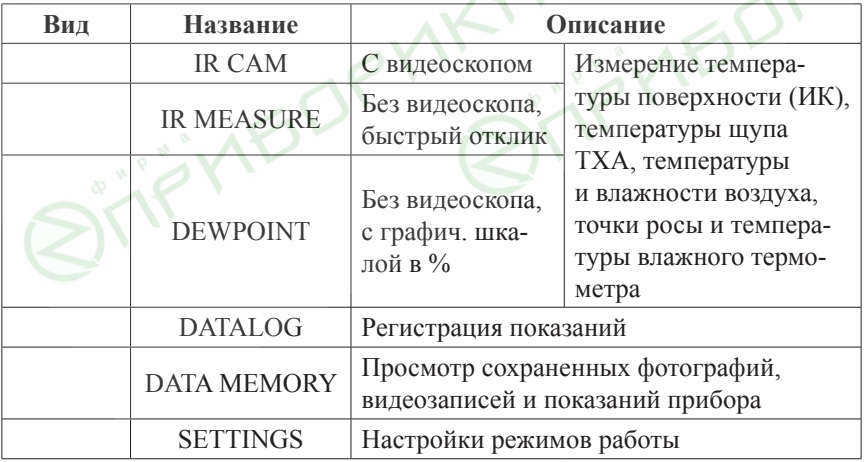

- 3.2. Навигация по главному меню:
- кнопки ▲,▼ переключение элементов меню (режимов); кнопка «Enter» – выбор элемента; кнопка «Esc» – возвращение в главное меню.

#### **4. «IR CAM». Режим измерения с фото- и видеосъемкой**

- 4.1. Описание элементов дисплея *см. гл. «Индикаторы дисплея»*.
- 4.2. Для измерения температуры поверхности нажмите и удерживайте курок.
- Наведите лазерный указатель на целевую поверхность.
- На дисплее появятся показания.
- Отпустите курок, показания зафиксируются.
- 4.3. Чтобы сделать фотоснимок изображения на дисплее, нажмите ▲.
- Изображение на дисплее зафиксируется.
- Нажмите  $\blacktriangle$  еще раз для сохранения снимка или  $\nabla$  для отмены.
- 4.4. Чтобы начать запись изображения на дисплее на видео, нажмите ▼.
- $H$ ажмите  $\blacktriangledown$  еще раз для подтверждения или « $\bigcirc$ /Esc» для отмены.
- После начала записи видео нажмите ▼ еще раз для окончания записи.

## **5. «IR MODE». Режим измерения с быстрым откликом**

- 5.1. Описание элементов дисплея *см. гл. «Индикаторы дисплея»*.
- 5.2. Описание процесса измерения *см. п. 4.2*.
- *• Данный режим отличается наиболее быстрым откликом.*
- *• Фото- и видеосъемка недоступны.*

## **6. «DEWPOINT». Режим измерения с графической шкалой в %**

- 6.1. Описание элементов дисплея *см. гл. «Индикаторы дисплея»*.
- 6.2. Описание процесса измерения *см. п. 4.2*.
- *• Фото- и видеосъемка недоступны.*

# **7. «DATALOG». Регистрация показаний**

7.1. Задайте параметры регистрации в появившемся меню «Set Datalog»:

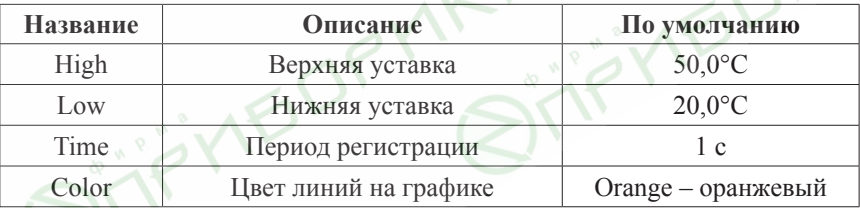

7.2. Навигация по меню «Set Datalog»:

- кнопки ▲,▼ переключение (выделение) параметров; кнопка «Enter» – редактирование значения выделенного параметра;
- кнопки  $\blacktriangle$ ,  $\nabla$  изменение значения редактируемого параметра; кнопка «Enter» – подтверждение изменения значения параметра;
- кнопка «Esc» возвращение в главное меню.
- 7.3. Для начала регистрации нажмите на курок пирометра.
- На дисплее начнется построение графика регистрируемых показаний.
- Для остановки и возвращения в меню «Set Datalog» нажмите «Esc».

#### **8. «DATA MEMORY». Просмотр фотографий, видеозаписей, показаний**

8.1. Выберите категорию в появившемся меню «MEMORY SET»:

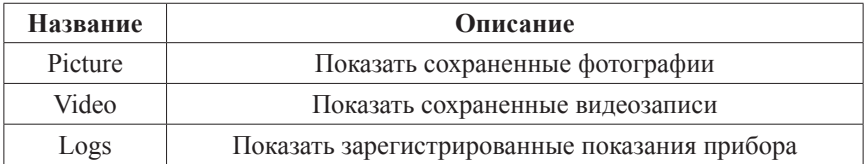

- 8.2. Навигация по меню «MEMORY SET»:
- кнопки ▲,▼ переключение категорий; кнопка «Enter» – подтверждение выбора категории; кнопка «Esc» – возвращение в главное меню.
- 8.3. Навигация после выбора категории:
- кнопки ▲,▼ переключение файлов (фотографий/видеозаписей/сес‑ сий регистрации); кнопка «Enter» – просмотр выбранного файла в полноэкранном режиме (с автовоспроизведением для видеозаписи); кнопка «Esc» – возвращение к выбору категории.
- *• Если при сохранении файла произошла ошибка, то при попытке его просмотра появится сообщение «Can't play this file». Для продолжения работы нажмите «ОК»* (*«Enter» 2 раза).*
- 8.4. Навигация в полноэкранном режиме:
- кнопки ▲,▼ переключение файлов *(только для фотографий)*, выход из полноэкранного режима *(только для видеозаписей)*; кнопка «Enter» – диалог удаления просматриваемого файла; кнопка «Esc» – возвращение к выбору файла.
- 8.5. Диалог удаления файла:
- кнопка ▲ подтверждение удаления файла; кнопка ▼ – отмена удаления (файл удален не будет).

# **9. «SETTINGS». Настройки режимов работы**

9.1. Выберите категорию в появившемся меню «SYSTEM SET»:

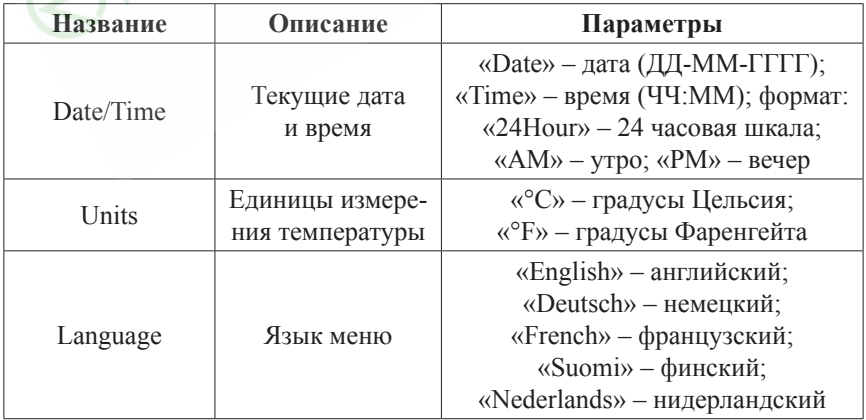

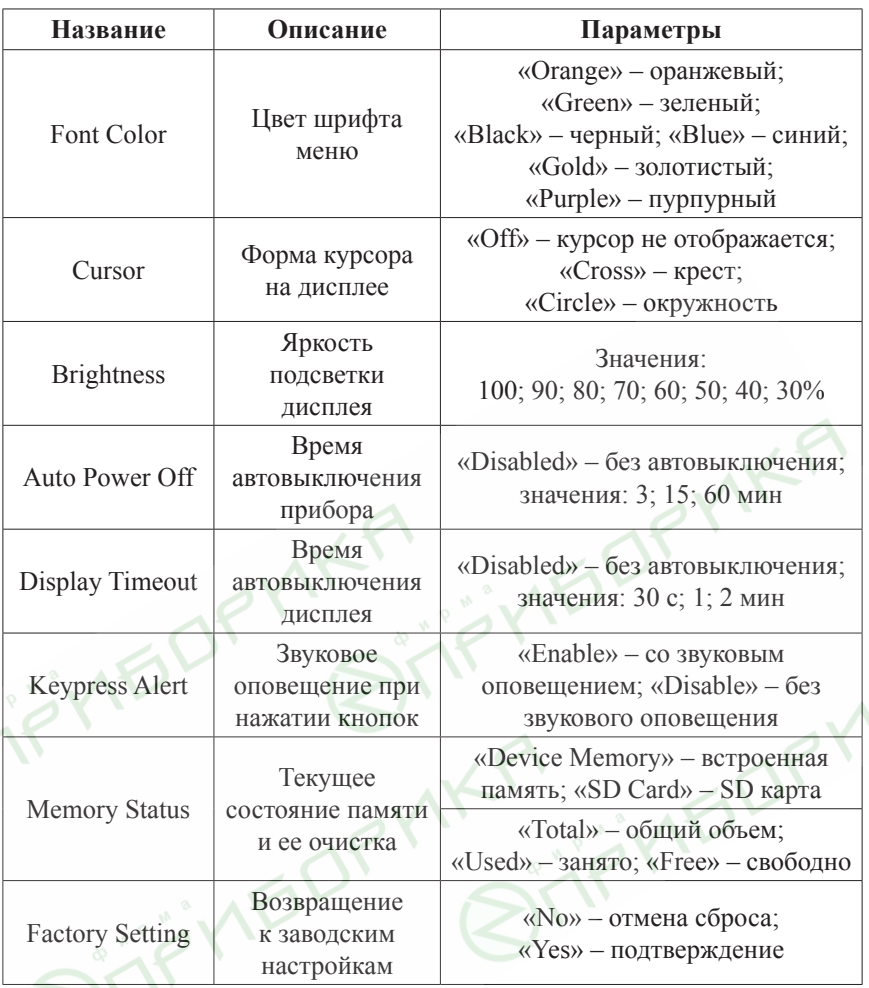

9.2. Навигация по меню «SYSTEM SET»:

- кнопки ▲, ▼ переключение категорий; кнопка «Enter» – подтверждение выбора категории; кнопка «Esc» – возвращение в главное меню.
- 9.3. Навигация внутри категории:
- кнопки  $\blacktriangle, \blacktriangledown$  изменение значения, переключение доступных вариантов; кнопка «Enter» – переход к след. параметру *(только для «Date/Time»)*;
- кнопки ▲,▼ изменение значения редактируемого параметра; кнопка «Enter» – подтверждение изменения значения параметра;
- кнопка «Esc» сохранение изменений, возвращение к выбору категории.
- 9.4. Категория «Memory Status»:
- для очистки форматирования (очистки) памяти нажмите «Enter»; нажмите ▲ для подтверждения форматирования, ▼ – для отмены.

Ecли MicroSD-карта не установлена, то при выборе параметра  $\bullet$ «SD Card» появится сообшение «No card», а при попытке ее форматирования - сообшение «Fail». Для продолжения нажмите «ОК» («Enter» 2 раза).

## 10. Меню настройки «MEASURE SET»

Для доступа к меню «MEASURE SET» нажмите «Enter» во время  $10<sub>1</sub>$ измерения температуры в любом режиме. Выберите категорию:

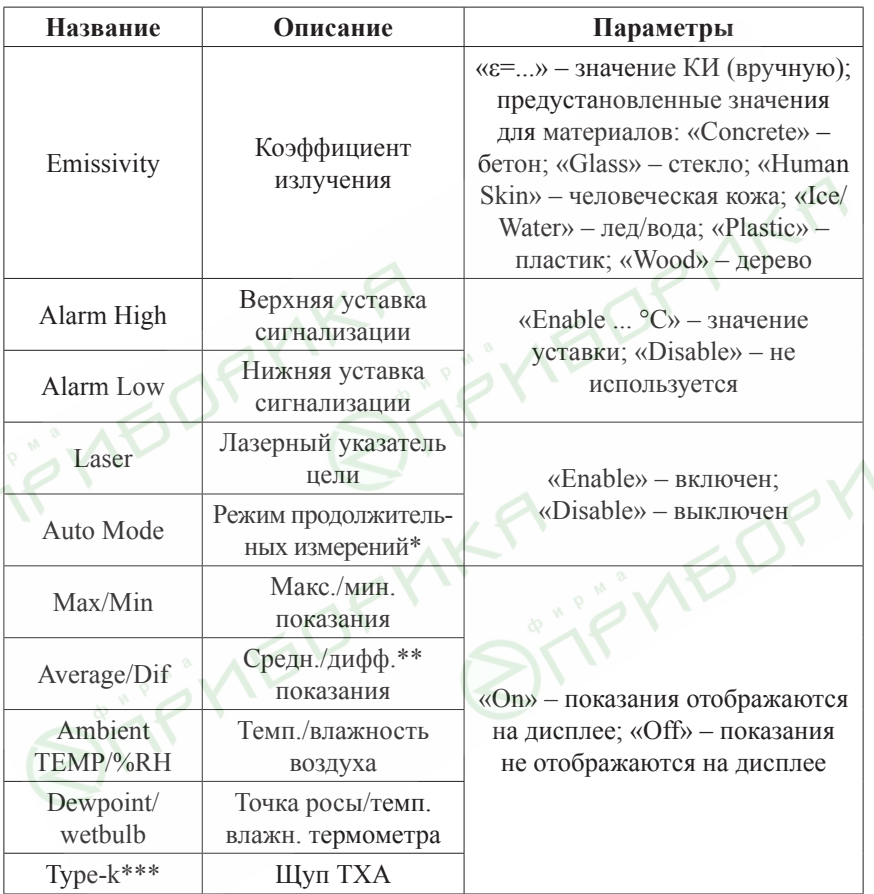

\*после активации режима измерения осуществляются непрерывно, курок удерживать не нужно.

\*\*дифф. показание = макс. показание - мин. показание

\*\*\*при включении автоматически устанавливается значение «Enable»

- $102$ Навигация по меню «MEASURE SET»:
- кнопки  $\blacktriangle, \blacktriangledown$  переключение категорий; кнопка «Enter» - подтверждение выбора категории; кнопка «Esc» - возвращение в главное меню.
- 10.3. Навигация внутри категории:
- кнопки ▲,▼ переключение доступных вариантов; кнопка «Enter» – редактирование значения выделенного параметра (если рядом с названием параметра приведено его численно значение);
- кнопки  $\blacktriangle$ ,  $\nabla$  изменение значения редактируемого параметра; кнопка «Enter» – подтверждение изменения значения параметра;
- кнопка «Esc» сохранение изменений, возвращение к выбору категории.
- 10.4. Категория «Auto Mode»:
- после установки значения «Enable» и выхода из меню прибор начнет работу в режиме непрерывных измерений, курок дезактивируется;
- для выхода из режима нажмите «Enter», затем **△** (будет автоматически установлено значение «Enable»);
- для вкл./выкл. лазерного указателя нажмите «Enter», затем ▼.

# **подкЛЮЧЕНИЕ к пк**

- 1. Подключите прибор к ПК по USB.
- 2. После подключения к ПК прибор включается автоматически.
- *Устанавливать батарею в отсек питания не требуется.*
- *Если батарея установлена, она начнет заряжаться автоматически.*
- 3. На дисплее появится индикатор «USB».
- 4. Прибор распознается как съемное запоминающее устройство (диск, накопитель данных, «флешка»).
- *Никого дополнительного ПО не требуется, но прибор может некорректно работать с некоторыми версиями ОС.*
- 5. На появившемся в ОС диске будут доступны следующие папки: «LOGS» – зарегистрированные показания прибора (\*.TXT); «PICTURE» – сохраненные фотографии (\*.JPG, 640x480, 24 бита); «VIDEO» – сохраненные видеозаписи (\*.3GP + \*.SRT, 240x320, 7 Гц).
- 6. Для выключения прибора отключите его от ПК.
- Нажмите и удерживайте кнопку «U/Esc» в течение 2 секунд. Раздастся 1 короткий звуковой сигнал.

## **МЕры прЕдоСтороЖНоСтИ**

- 1. Не направляйте лазерный указатель цели в глаза или на сильно отражающие поверхности.
- 2. Прибор следует беречь от электромагнитных полей, воды и перепадов температуры.
- 3. Пар, пыль, дым или другие частицы влияют на точ‑ ность измерений, создавая помехи оптическим элементам прибора.

# ПРИНЦИП ДЕЙСТВИЯ

Оптика прибора воспринимает излучаемую, отраженную и проходящую тепловую энергию, которая собирается и фокусируется на детекторе. Электронная система прибора передает информацию на устройство, рассчитывающее температуру, и выводит ее на дисплей.

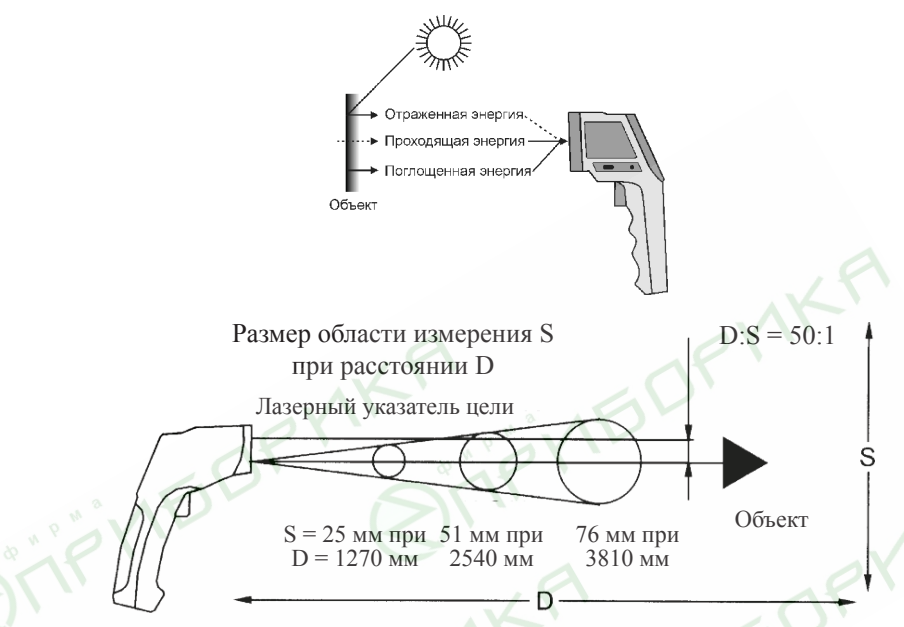

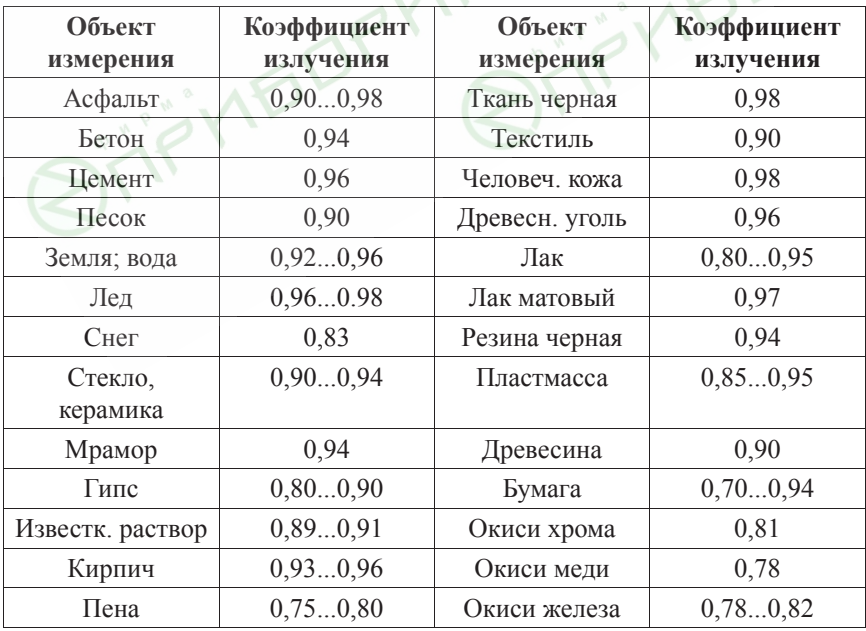

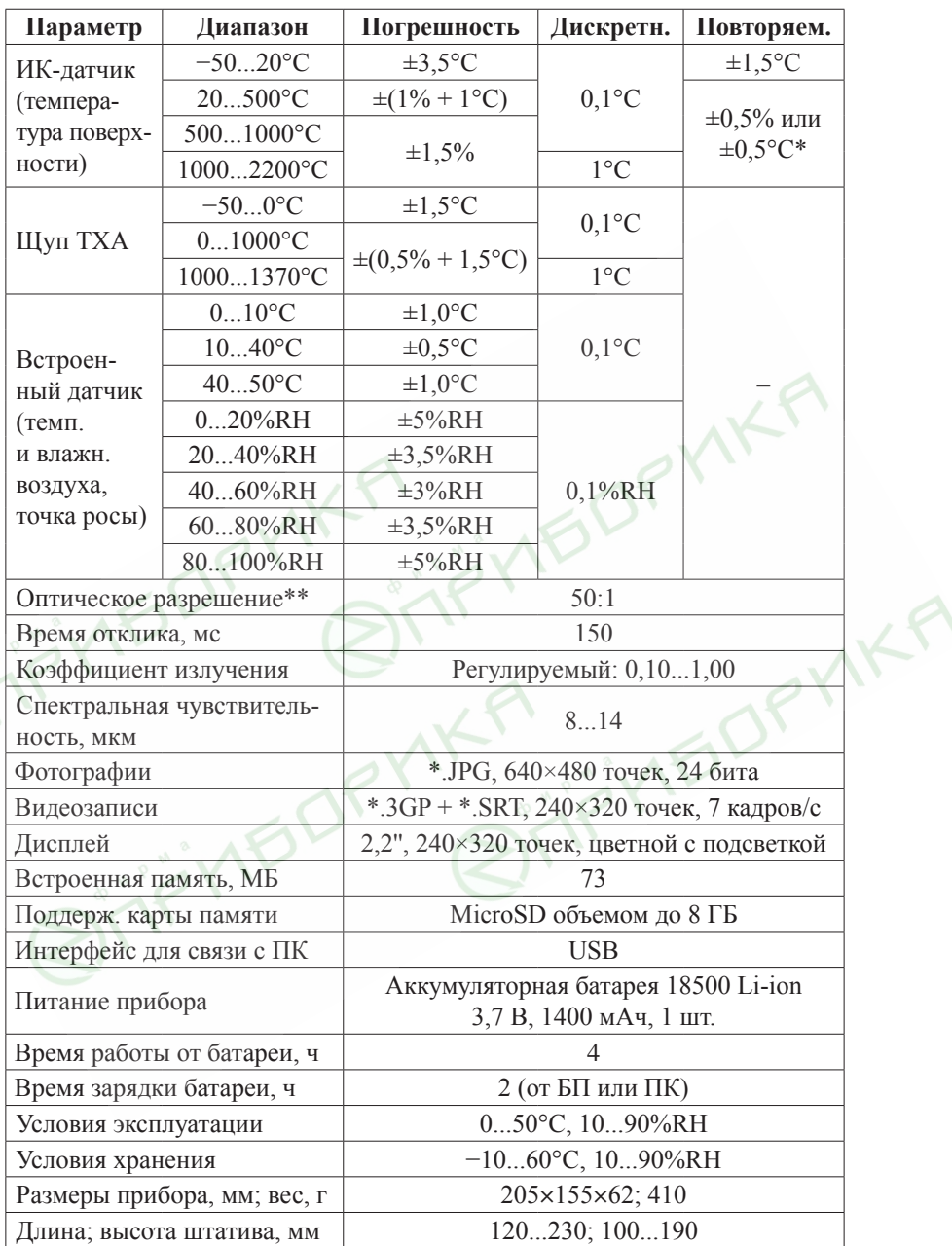

## **ТЕХНИЧЕСКИЕ ХАРАКТЕРИСТИКИ**

*\*Результирующая погрешность определяется большим из значений. \*\*Отношение расстояния D к размеру области измерения S.*

#### **КОМПЛЕКТАЦИЯ**

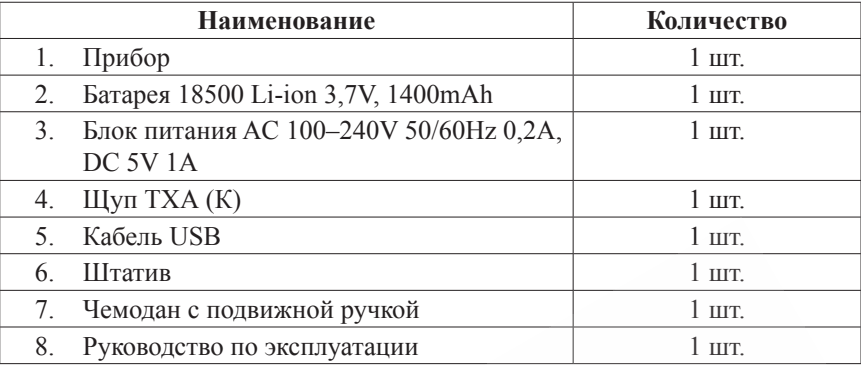

*Примечание: карта памяти MicroSD в комплект не входит.*

**VIQ** 

# **ГАРАНТИЙНЫЕ ОБЯЗАТЕЛЬСТВА**

Гарантийный срок устанавливается 12 месяцев от даты продажи. Поставщик не несет никакой ответственности за ущерб, связанный с повреждением изделия при транспортировке, в результате некорректного использования, а также в связи с модификацией или самостоятельным ремонтом изделия.

Дата продажи:

 $\overline{\phantom{a}}$ 

**М. П.**